*Пасічник Оксана Володимирівна, вчитель інформатики вищої категорії, вчитель-методист НВК «Школа-гімназія «Сихівська» (м.Львів) Конкурсні матеріали: [http://svitznan.weebly.com](http://svitznan.weebly.com/)*

# *Методичні рекомендації щодо застосування обладнання Epson в навчально-виховному процесі ЗНЗ*

ІКТ при навчанні інформатики є як об'єктом вивчення, так і засобом навчання. Сучасні комп'ютерні інформаційні та телекомунікаційні технології є тим засобом, який може допомогти учням стати успішними громадянами інформаційного суспільства. Володіння і доречне використання цих технологій характеризує цифрову грамотність, тобто предметну компетентність, практичні навички свідомого використання засобів сучасних інформаційнокомунікативних технологій у повсякденній навчально-пізнавальній, а потім і професійній діяльності.

Обладнання Epson може стати центральним навчальним засобом практично на будь-якому уроці, особливо у комбінації із майстерним застосуванням спеціалізованого програмного забезпечення для створення навчального контенту. Так, в НВК «Школа-гімназія «Сихівська» для проведення уроків інформатики в 2-11 класах використовувались **інтерактивний проектор** EPSON EB-475Wi, **документ-камера** EPSON ELPDC-11 та **фабрика друку** EPSON M200. При аналізі застосування цього обладнання розглянемо засоби та інструменти програмного забезпечення **Open Sankore**, а також онлайновий ресурс **LearningApps.Org**.

Порівняно із традиційним обладнанням шкільного кабінету, інтерактивний мультимедійний проектор має такі переваги [1]:

1) Можливість взаємодії з об'єктами, зображеними на екрані.

2) Використання багатошарових композицій з метою тимчасового приховання частини інформації на екрані.

3) Можливість зберігати зображення з екрану для повторного використання.

4) Великий набір олівців, пензлів та використання інструментів виділення.

5) Робота з мультимедійним вмістом.

6) Доступна галерея навчальних об'єктів (карти, схеми, макети тощо).

7) Керування увагою за допомогою інструментів масштабування, виділення видимості окремих частин екрану.

8) Наявність математичних інструментів (циркуль, транспортир, лінійка, побудова графіків, калькулятор тощо).

9) Колективний перегляд веб-ресурсів з можливістю створення екранних копій, виконання нотаток.

Таким чином, використання інтерактивної дошки дозволяє відійти від презентаційної форми подачі навчального матеріалу, активно залучивши учнів до взаємодії з цим матеріалом. Також це дає змогу зменшити, або й відмовитись від, конспектування під час уроку. Учням можна роздрукувати матеріал за допомогою фабрики друку, а також зберегти у формі файлу все, що відбувалось на дошці протягом роботи із нею. Завдяки наявності двох маркерів у комплекті,

можна організувати спільну роботу учнів (наприклад, один малює шлях виходу з лабіринту, другий – записує команди, які формують алгоритм проходження цього лабіринту). Документкамера дозволяє відобразити на великому екрані текст підручника чи робочого зошита, позбавляючи від необхідності розмножувати його вміст перед уроком для роздавання учням.

Для створення інтерактивного супроводу уроку використано програму **Open Sankore**, яка вільно поширюється за ліцензією GNU General Public License. Набір інструментів, доступних у програмному засобі є вражаючим, і може позмагатись із багатьма пропрієтарними продуктами. Важливим фактором є доступність великої кількості мов інтерфейсу, зокрема російської (хоча серед них, на жаль, немає української). Із документами, створеними у програмі можна працювати за допомогою будь-якої інтерактивної дошки будь-якого виробника, експортувати у формати PDF та IWB.

Ще одним використаним ресурсом є онлайновий сервіс **LearningApps** [http://learningapps.org/,](http://learningapps.org/) який дозволяє створювати інтерактивні вправи для використання з інтерактивною дошкою, або як індивідуальні вправи для учнів. Значною перевагою цього сервісу є можливість інтеграції завдань у системи дистанційного навчання у прямому форматі (як посилання на веб-ресурс), так і у форматах SCORM та iBookAuthor. Інтерфейс даного засобу теж російськомовний. На сайті доступна база завдань, розроблених учителями з різних країн для усіх предметів шкільної програми. Кожен із ресурсів можна використати на своєму уроці, змінити під власні потреби, розробити схожий чи зовсім інший навчальний модуль.

Ці програмні засоби дозволяють максимально ефективно використати технічні особливості інтерактивної дошки чи поверхні, досягаючи поставлених навчальних цілей на різних етапах уроку.

У вітчизняній педагогічній науці прийнято вважати, що найзручнішою є класифікація типів уроку, в основу якої покладено дидактичну мету і місце уроку в загальній системі уроків (Б.Єсипов, М.Махмутов, В.Онищук). Хоч названі автори пропонують різну кількість типів уроків, але займають однакову позицію щодо їхньої класифікації. Згідно із нею виділяються такі типи уроків [4]:

1) урок засвоєння нових знань;

- 2) урок формування умінь і навичок;
- 3) урок застосування знань, умінь і навичок;
- 4) урок узагальнення та систематизації знань;
- 5) урок перевірки і корекції знань, умінь і навичок;
- 6) комбінований (змішаний) урок.

Кожний тип уроку має властиву тільки йому структуру, яку створює набір конкретних елементів, які зумовлюються завданнями, котрі належить вирішувати на уроках певного типу для успішного досягнення певних дидактичних цілей. У навчальних заняттях різних типів можна виділити певні спільні етапи, а також такі, що притаманні лиш окремим урокам. Розглянемо ці основні елементи та способи їх реалізації за допомогою інтерактивної дошки та відповідних програмних засобів. Варто зауважити, що вправи із ресурсу LearningApps можуть інтегруватись в урок, сформований засобами Open Sankore за допомогою інструменту Навігація

(вказавши веб-адресу опублікованого навчального матеріалу).

**Організаційна частина**. До неї належать повідомлення плану роботи з метою мобілізувати дітей до праці, активізувати їх увагу, створити робочу атмосферу. Цей етап уроку можна

реалізувати за допомогою вправи з упорядкування букв слова , окремих слів на фраз в в *Open Sankore* чи вправи Розставити за порядком на *LearningApps*:

|                            |                                           |  | Установка операційної системи         |                    |                        |  |
|----------------------------|-------------------------------------------|--|---------------------------------------|--------------------|------------------------|--|
| Порядок слов               | ● Изменить • Обновить • Помощь            |  | вказання імені<br>налаштування мережі | форматування диску | вказання розміру диску |  |
|                            | спробуємо комп'ютера скласти для алгоритм |  | користувача та паролю                 |                    |                        |  |
| Сьогодні                   |                                           |  |                                       |                    |                        |  |
|                            |                                           |  |                                       |                    |                        |  |
| Порядок фраз               | ● Изменить • ООбновить • Помощь           |  |                                       |                    |                        |  |
| Порівняємо наші результати |                                           |  | エロン                                   | ı C                | $\overline{1}$         |  |
| Повторимо вивчене          |                                           |  |                                       |                    |                        |  |
|                            | Використаємо нове                         |  |                                       |                    |                        |  |
|                            | Вивчимо нове                              |  | ıФ                                    | $1 - 1$            |                        |  |

*Вправи на упорядкування текстових написів*

Учень перетягує слова чи літери на правильні місця, користуючись «підказками» однокласників та вчителя. Таким чином можна формулювати тему та мету уроку, а також основні терміни, котрі вивчатимуться на цьому уроці.

Перевірку присутності учнів можна виконати за допомогою інтерактивної дошки, на якій зобразити кілька об'єктів (повітряні кульки, квітки тощо) з іменами учнів. Кожен з учнів має підійти та «звільнити» кульку зі своїм іменем, клацнувши її маркером. Інший варіант може

передбачати використання конверту в *Open Sankore*:

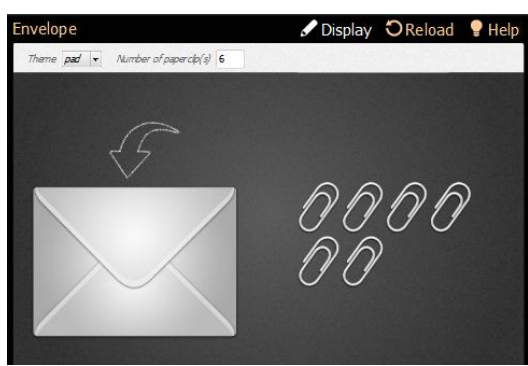

*Вправа Конверт*

**Перевірка знань учнів** означає перевірку домашнього завдання, яку проводять різними методами контролю залежно від поставленої мети. Якщо домашнє завдання виконувалось в зошиті, можна скористатись можливостями *документ-камери* і прокоментувати роботу одногодвох учнів, запропонувавши сусідам по парті перевірити роботи один одного.

Перевірку знань учнів з попередньої теми можна виконувати у формі «традиційного»

тестування  $\frac{1}{3}$  вибором однієї або кількох правильних відповідей з поданого переліку. На *LearningApps* є аналогічна вправа «Вікторина». Відповіді, які дає учень (клацаючи їх на дошці), одразу оцінюються на правильність, відсвітлюючись кольорами.

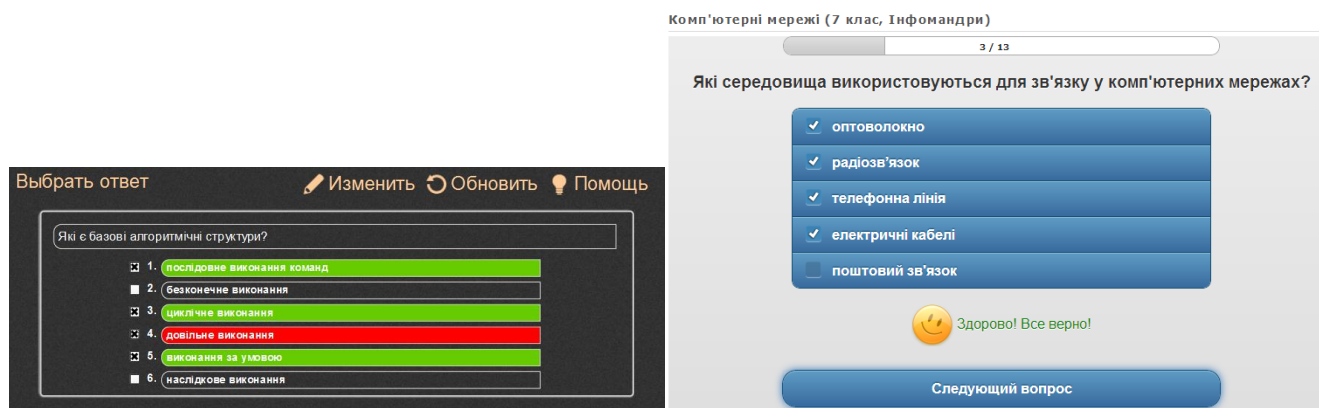

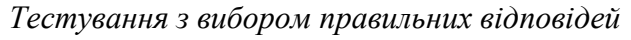

Наступним етапом уроку зазвичай є **мотивація та стимулювання навчальної діяльності**, яка передбачає формування в учнів потреби вивчення конкретного навчального матеріалу. Виникненню мотивів для навчання сприяє чітке усвідомлення його мети — кінцевого, запланованого результату спільної діяльності викладача й учнів. Від успішної мотивації залежить ефективність уроку загалом. Зацікавити учня вивченням певної теми доцільно за допомогою мультимедійних та інтерактивних матеріалів, демонстрацій, моделей тощо. Велику кількість ресурсів такого типу можна знайти у мережі Інтернет (відео-ролики [YouTube,](https://www.youtube.com/) [Khan](http://www.khanacademy.org/) 

Асаdemy, освітня мережа [Щоденник](http://shodennik.ua/) тощо), і подати у вигляді посилання . або закладки У *LearningApps* є інструменти інтеграції аудіо- та відео-контенту, дошка оголошень, які дозволяють розмістити цікаву інформацію на тему уроку. Перегляд таких ресурсів на великому екрані стимулює дискусію, обговорення побаченого, стимулює учнів до переходу до активного сприйняття нової інформації. Варто зазначити, що будь-яку область екрану (наприклад, із вебсторінкою) можна зберегти у бібліотеці ресурсів для подальшого використання. Це пришвидшить роботу із цими матеріалами під час уроку, коли може бути недоступною мережа Інтернет.

**Актуалізація опорних знань** покликана нагадати попередній вивчений матеріал, на базі якого засвоюватимуться нові знання. Це можна зробити у формі невеликого діагностичного тестування, або скористатись матеріалами попереднього уроку, збереженим у відповідному форматі *Open Sankore* або у форматі інтерактивної дошки Epson. Це дозволить узгодити термінологію та налаштувати учня на поглиблення його знань з певної теми.

Наприклад, завдання із розстановки зображень у певному порядку може використовуватись для актуалізації теми уроку (поняття алгоритм) або для повторення та узагальнення теми.

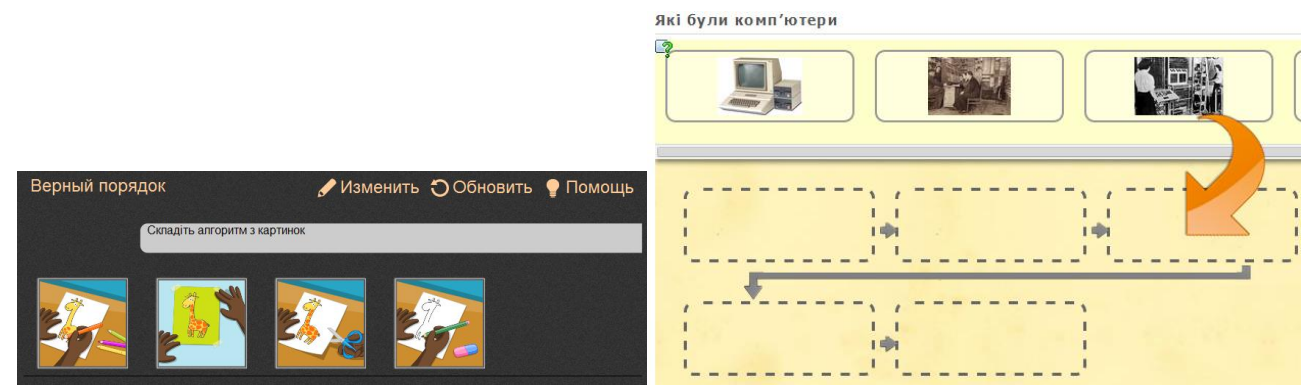

*Вправи з розставлення зображень у певному порядку*

Аналогічно, можна сформулювати завдання із впорядкування пунктів меню, які вивчались на попередньому уроці та слугують базою для вивчення нового матеріалу. Виконання такого завдання у формі інтерактивної вправи дозволяє залучити до його виконання усіх учнів. Для актуалізації знань можна підготувати кросворд чи слова, «заховані» у таблиці:

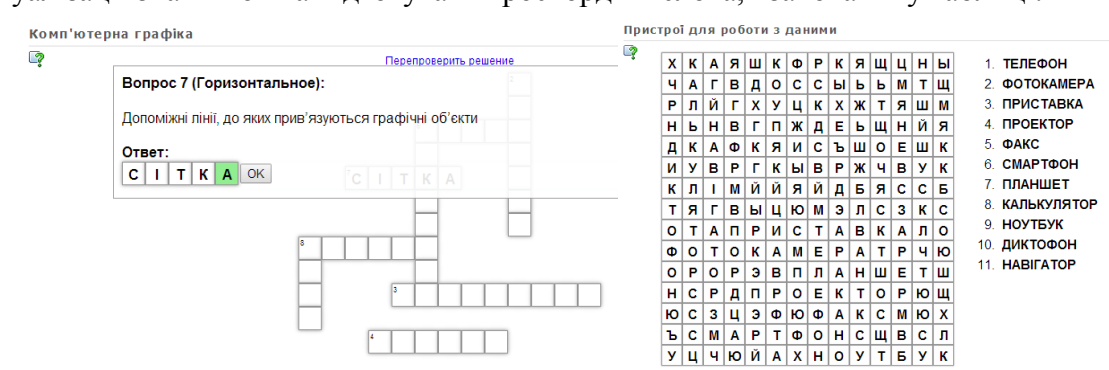

## *Кросворди з LearningApps*

Для успішного засвоєння учнями нових знань викладачеві необхідно подбати про їх сприймання, розуміння, закріплення і застосування. **Пояснення нового матеріалу** полягає не тільки у викладанні, а й у керуванні процесом засвоєння учнями нових знань. Документ-камера, підключена до інтерактивного проектора, дозволяє показати у збільшеному вигляді сторінку підручника і скористатись маркерами для виділення частин тексту, підписування ілюстрацій тощо.

Викладати навчальний матеріал можна у презентації, поєднаній із демонстрацією прийомів роботи у певному програмному середовищі, що надзвичайно зручно виконувати за допомогою інтерактивної поверхні. Слід зауважити, що за допомогою маркерів можна створювати позначки, вносити додаткову інформацію як безпосередньо на слайди презентації, так в її демонстрацію. Програмне забезпечення, яке супроводжує інтерактивний проектор Epson дозволяє швидко перемикатись між різними режимами роботи маркера.

На сайті *LearningApps* передбачено кілька вправ, які допомагають викладати новий матеріал: це інструменти створення заміток та карт розуму. Серед вправ, пропонованих в *Open Sankore* є

можливість формування презентацій , що складаються з різних об'єктів (тексти, зображення, посилання, аудіо-ролики тощо), перемикання між якими виконується за стрілками.

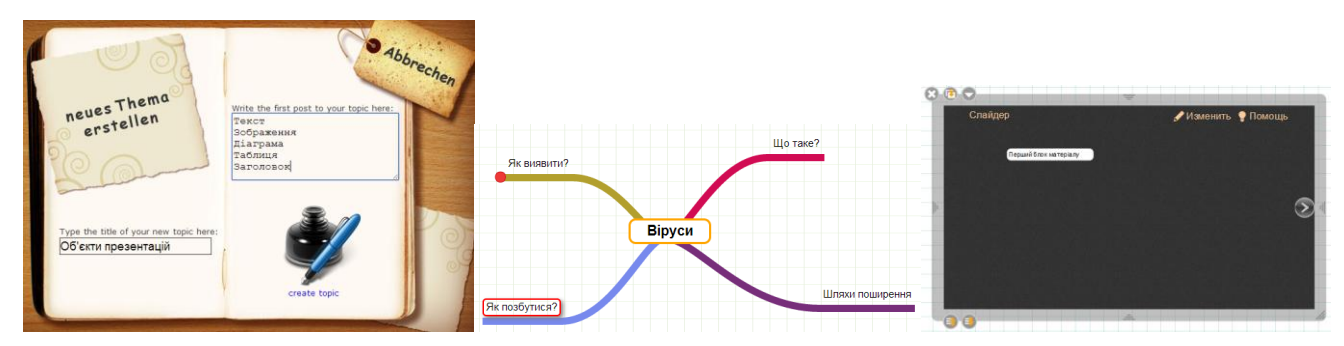

*Інструменти викладання нового матеріалу: нотатки, карти розуму, презентації*

Цікаве викладання матеріалу можна реалізувати у формі трансформацій. У цій вправі подається вигляд об'єкту на першому етапі та на другому. Так, можна наочно показати етапи розвитку квітки, продемонструвати перетворення коренів слів при чергуванні у різних відмінках, ввести переклад слів іншою мовою тощо.

Якщо урок попередньо підготовлено, зручно користуватись так званою «шторкою», котра тимчасово приховує частину екрану. В програмному засобі *Open Sankore* передбачено вправу

Контрасти , якою зокрема доцільно опрацьовувати нові терміни, які вивчаються на уроці (наприклад, теги мови HTML). Переміщення тегу на жовту область «проявляє» його призначення.

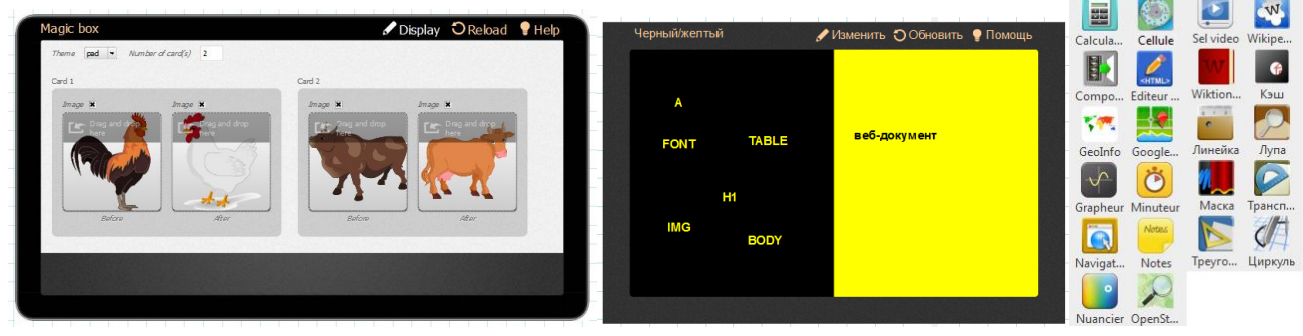

*Вправи Трансформації та Контрасти, набір інтерактивних моделей в Open Sankore*

Окремо варто відзначити набори анімацій та інтерактивних моделей програми *Open Sankore* з біології, математики, природничих наук тощо.

Для викладання інформатики зручним є редактор HTML-коду, доступ до вікіпедії та інших довідкових ресурсів Інтернету. Традиційні інструменти математики: калькулятор, лінійка, циркуль, транспортир тощо доповнені сучасними можливостями, такими як автоматична побудова графіків. Це дозволяє перевіряти розв'язок задачі, формулювати гіпотези та перевіряти їх експериментальним шляхом.

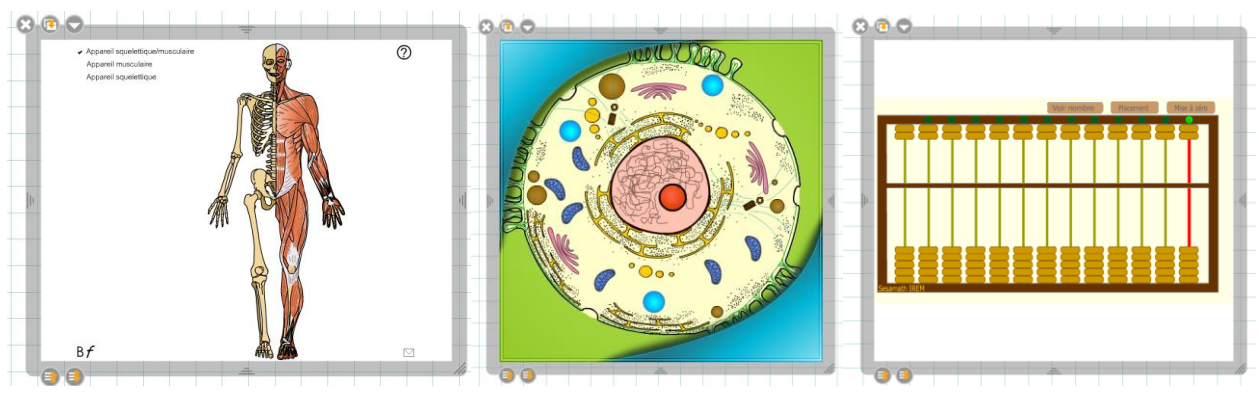

*Інтерактивні моделі Open Sankore*

Під час роботи з безпосередньо навчальними матеріалами можна скористатись одним із стандартних фонів програми: аркуш в клітинку, в лінійку, нотний стан, координатна площина, зображення карт, лабіринт, шахова дошка, схема спортивного майданчика тощо. Надзвичайно зручним фактором є те, що можна спокійно писати поверх наочних матеріалів, не ушкоджуючи їх, на відміну від, наприклад, паперових карт чи таблиць.

На уроці інформатики при демонструванні екрану робочого столу вчителя через звичайний проектор учням доводиться постійно слідкувати за мерехтливим вказівником миші, який легко губиться, а іноді взагалі не відображається на екрані. Маркер у руках вчителя чітко вказує на область взаємодії, полегшуючи сприйняття цієї інформації. Дуже важливим є те, що вчитель не

обмежений своїм комп'ютерним робочим місцем, він може переміщуватись класом, підходячи до дошки у потрібний момент. Використовувати для письма чи малювання маркер значно простіше, аніж мишку.

**Діагностика правильності засвоєння учнями знань** допомагає викладачеві та учням з'ясувати причину нерозуміння певного елемента змісту, невміння чи помилковості виконання інтелектуальної або практичної дії. Таку діагностику можна реалізувати за допомогою творчого перенесення знань і навичок у нові ситуації. Так, для перевірки знань з арифметики можна

використати вправи хрестики-нулики  $\frac{1}{2}$ та калькулятор  $\frac{1}{2}$ , у яких потрібно виконувати розрахунки (можна задавати різні діапазони обчислень та обмежувати використання різних арифметичний дій для учнів різних вікових категорій):

Для демонстрації (та перевірки вміння) розв'язування арифметичних прикладів можна використати таблицю множення <u>використати таблицю множення в та вправу телефон .</u> Для порівняння чисел створено вправу Поїзд в якій потрібно правильно розставити числа відповідно до знаків < та >.

Варіант виконання завдання учень може вибрати самостійно, підкинувши віртуальні кубики в *Open Sankore* .

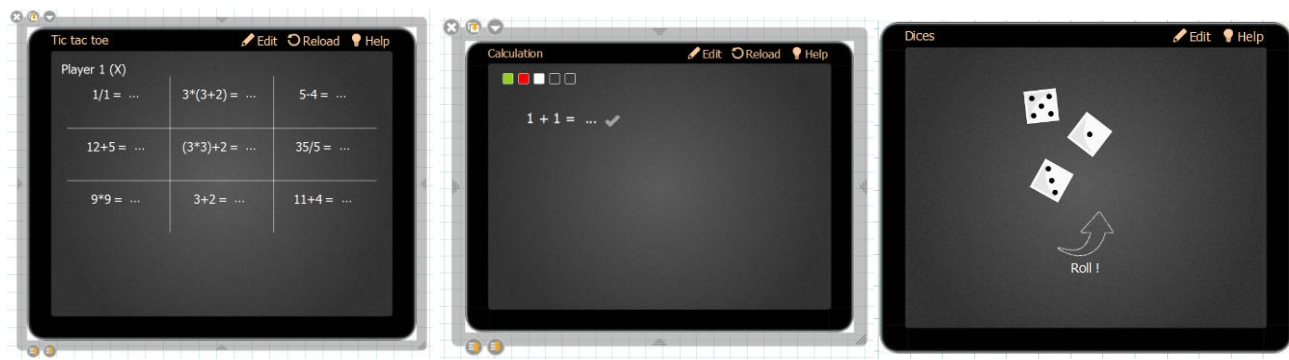

### *Математичні вправи Open Sankore та віртуальні кубики*

Вправа «Вибрати правильне» дозволяє задати кілька варіантів відповіді, серед яких учень

біля дошки повинен обрати правильні. Вправа дозволяє вибрати із зображень правильний варіант відповіді (наприклад, визначити тип обладнання певного пристрою, чи вибрати зображення за його описом тощо).

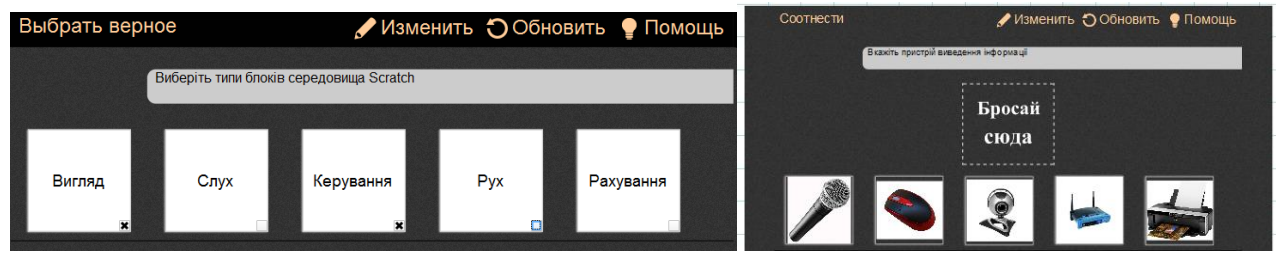

### *Вправи на вибір правильної відповіді*

На *LearningApps* можна створити вправи на заповнення пропусків у тексті чи таблиці з автоматичною перевіркою введених відповідей. Цікавою вправою є хронологічна лінійка, у котрій можна перевірити знання часових параметрів різних подій.

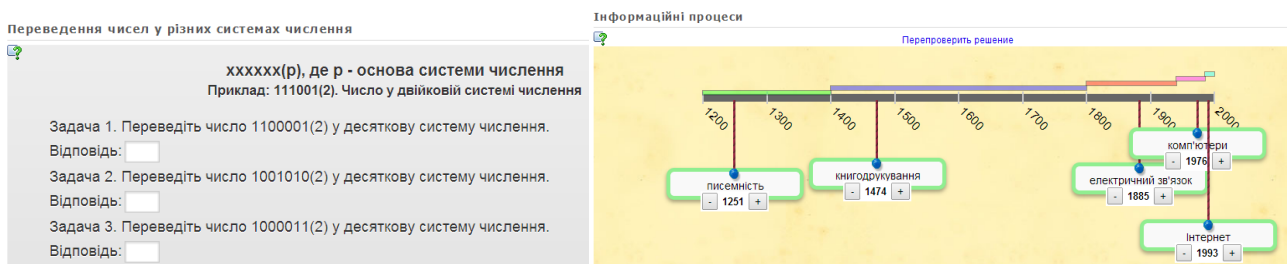

#### *Заповнення пропусків та хронологічна лінійка*

Перевірити знання програмних та апаратних засобів можна за допомогою вправ Знайти пару (потрібно співставити зображення та текстові написи) та Сортування картинок (вказати назву позначеного елемента зображення).

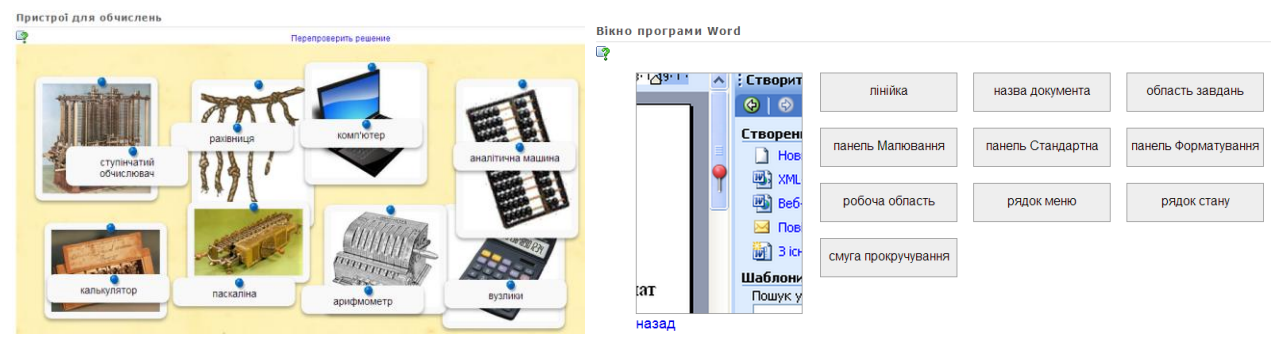

*Вправи Знайти пару та Сортування картинок*

**Закріплення нового матеріалу** здійснюється за допомогою вибіркового фронтального опитування учнів або за допомогою невеликої самостійної роботи. Для цього викладач повинен підібрати питання, завдання, які сприятимуть приєднанню нових знань до системи засвоєних раніше знань, умінь та навичок.

Завдання з категоризації текстів та зображень **вершення** дозволяють перевірити комплексність знань учня: потрібно вказати приналежність зображення чи тексту до певної групи.

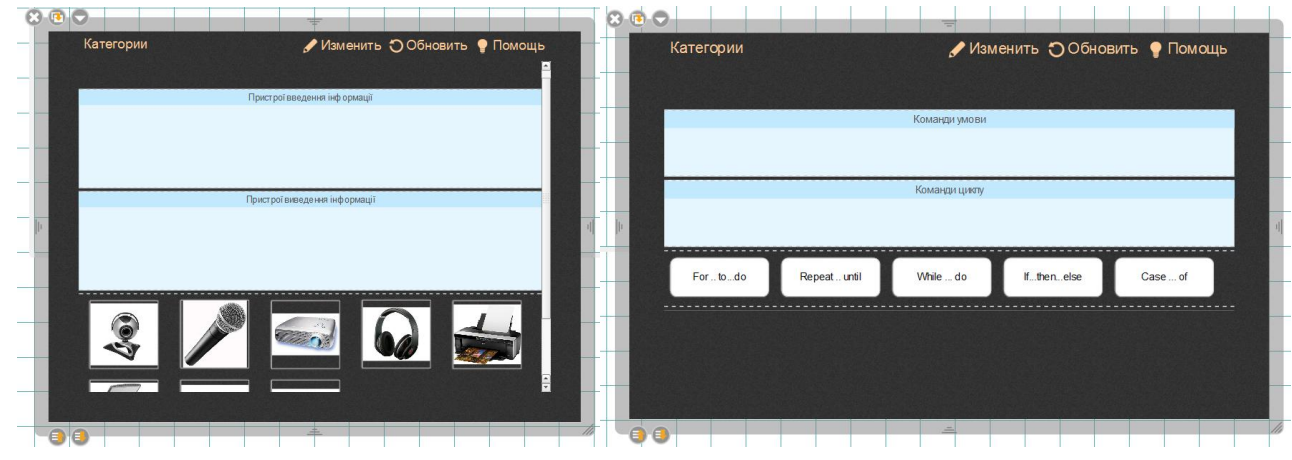

*Категоризація текстів та зображень*

Вправи на класифікацію є і на *LearningApps*, причому в різних варіантах: розподілити написи чи зображення у кілька областей на екрані; при появі на екрані певного напису, визначити до якої категорії він належить; скласти пазл з текстів, що належать до категорій, які записані навколо гри тощо.

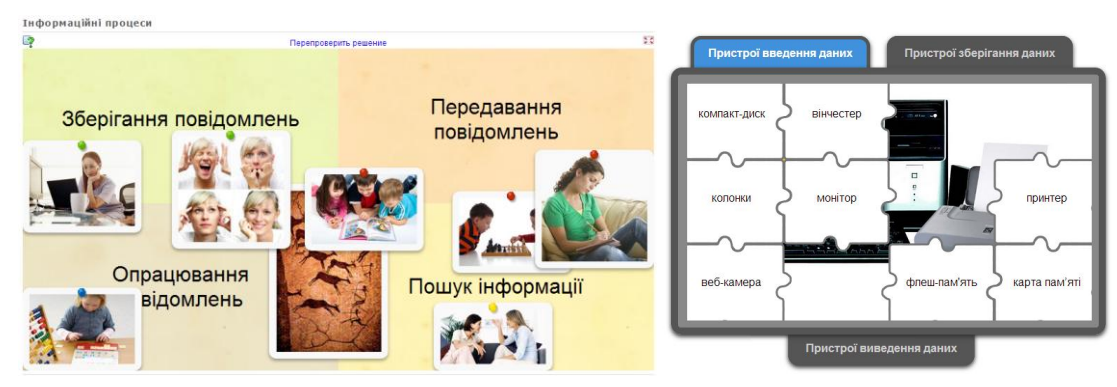

*Вправа Класифікація, пазл «Вгадай»*

**Узагальнення та систематизація знань** відбувається у дискусіях, які дозволяють обговорити проблемні запитання учням між собою, а також із залученням вчителя.

На цьому етапі уроку доцільно показати на великому екрані деякі з робіт учнів. Перевіряючи, аналізуючи й оцінюючи роботи однокласників учень аналізує й власну роботу, і може скорегувати свою подальшу навчальну діяльність для отримання якомога кращих результатів. Це можна зробити за допомогою документ-камери, демонструючи зошити з оригінальними рішеннями, правильно оформленими задачами, або навпаки, звернути увагу на типові помилки, котрих краще уникати на майбутнє.

На цьому етапі уроку необхідно забезпечити осмислення зв'язків і залежностей між елементами

виучуваного. З цією метою можна скористатись різними вправами, наприклад пошук пар За умовчанням пропонується знайти пари математичних виразів, які можна замінити парами зображень (чи наприклад, різні групи пристроїв, відповідність кнопок інтерфейсу та клавіатурних скорочень, іншомовних слів та їх перекладу тощо).

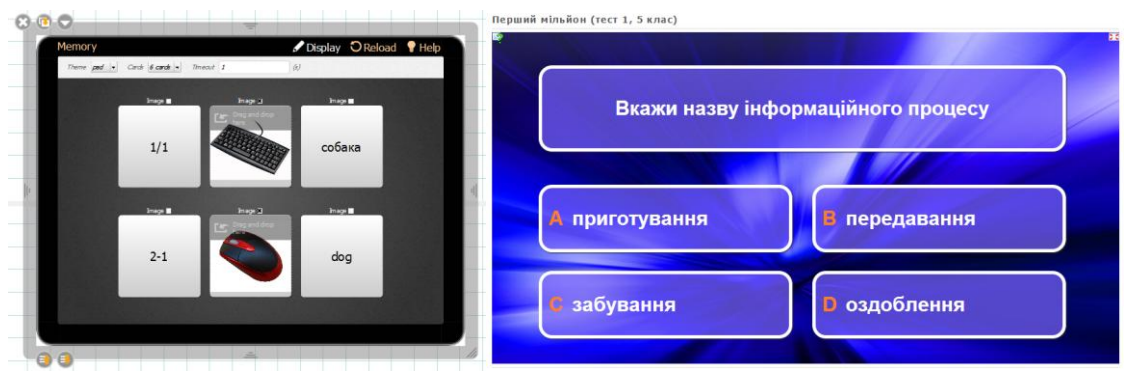

*Пошук пар (Open Sankore) та Перший мільйон LearningApps*

Спланувавши достатньо часу, можна використати такий ігровий елемент, як гра «Перший мільйон» (вправа на *LearningApps*).

**Підбиття підсумків уроку** передбачає короткий аналіз того, що нового дізнались учні на уроці, якими знаннями та вміннями оволоділи, яке значення мають ці знання для наступного вивчення предмета. Потрібно забезпечити зворотній зв'язок з учнями, з'ясувати чи достатньо зрозумілим був урок, чи задоволені учні своєю роботою і отриманими знаннями.

Як прикінцеве завдання уроку можна запропонувати невелике змагання на основі вивченого матеріалу: учні в командах намагаються наввипередки дати відповіді на питання (на *LearningApps* завдання Challenge, вікторина, Скачки). Можна організувати голосування за творчі роботи, виконані під час уроку (вправа Голосування).

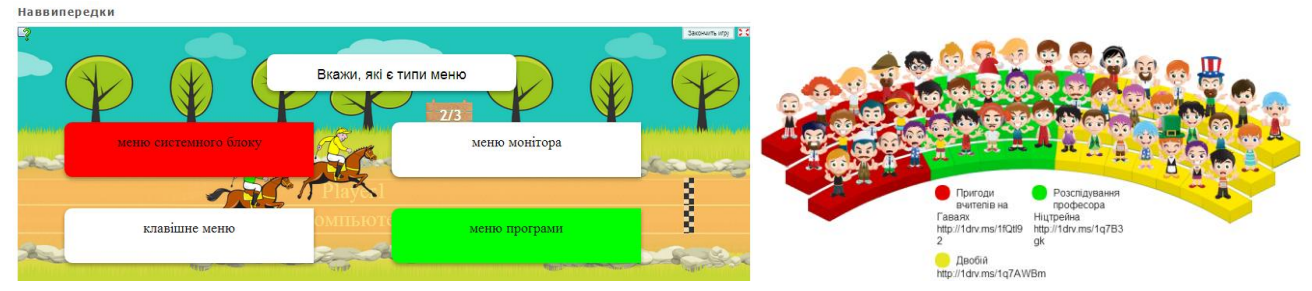

*Вправа Скачки та Голосування*

Якщо **домашнє завдання** задається із паперових носіїв (питання у підручнику, завдання у робочому зошиті тощо), доцільно показати це завдання на дошці, прокоментувати деякі особливості його виконання. Зручно це зробити за допомогою документ-камери, яка збільшить друковану сторінку, на зображенні якої можна буде зробити відповідні позначки.

Як зазначалось, виділяється кілька типів уроків, у яких вчитель різним чином комбінує описані вище етапи. Сформуємо орієнтовну таблицю відповідності етапів уроку різних типів, модулів системи Open Sankore та онлайнових вправ LearningApps.

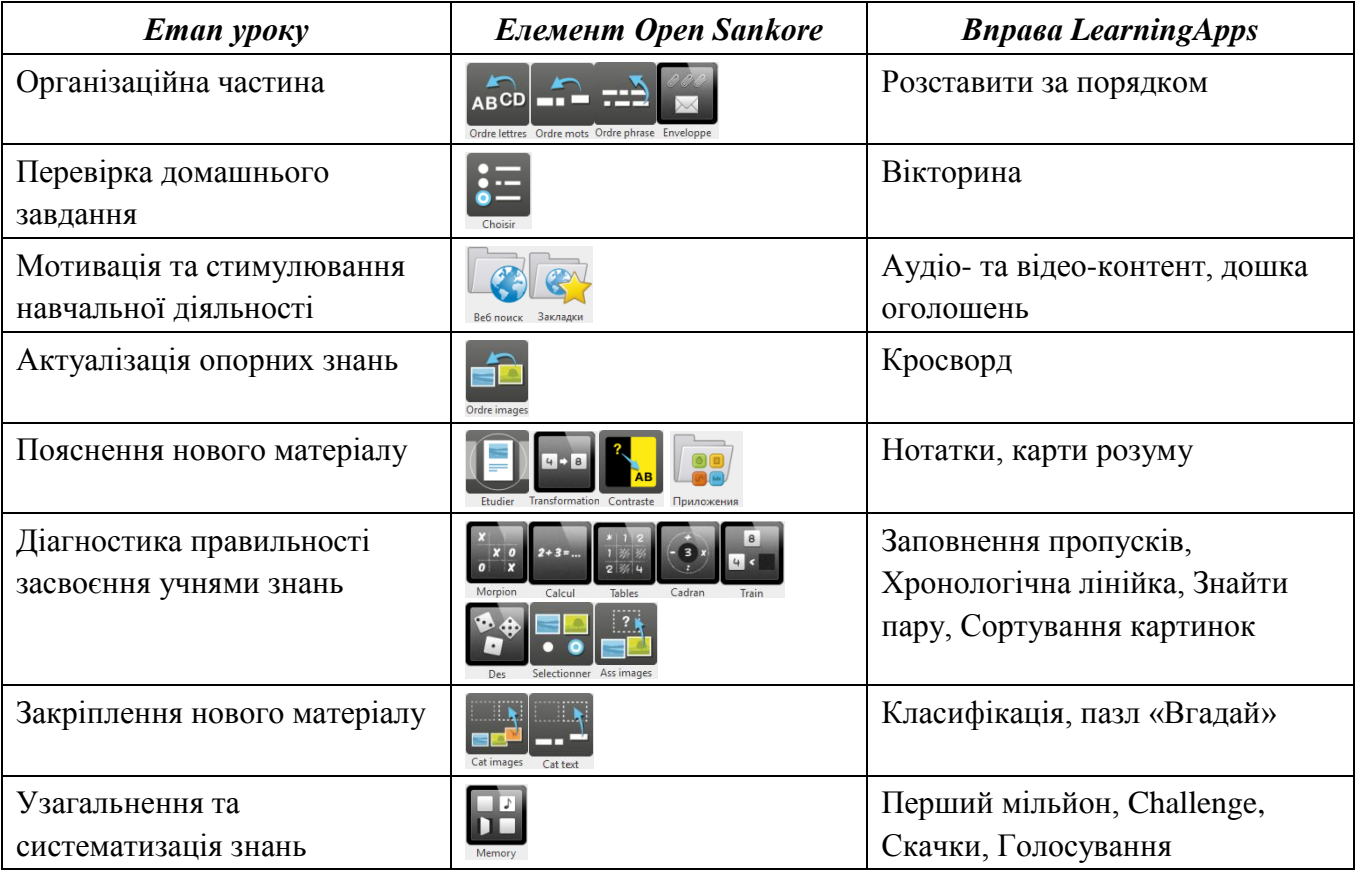

Із таблиці видно, що на кожному етапі уроку можна використати інтерактивні мультимедійні технології, які підвищать загальну ефективність навчального заняття. Інтерактивну дошку (або інтерактивну поверхню, активовану відповідним проектором) можна використовувати з такими перевагами для вчителя [2]:

- дозволяє пояснити новий матеріал з максимальним використанням ілюстративної складової;
- заохочує імпровізацію та гнучкість, дозволяючи робити записи на будь-яких попередньо підготованих матеріалах;
- дозволяє зберігати та друкувати зображення з дошки, включно із записами, що виконані протягом уроку;
- дозволяє спільне використання ресурсів різними вчителями;
- надихає на пошук нових підходів до навчання, стимулює професійне зростання.

Для учнів також є переваги:

- підвищує цікавість заняття, піднімає мотивацію;
- надає більше засобів колективної роботи, розвитку особистісних та соціальних навичок;
- звільняє від механічної роботи (можливість надрукувати матеріал дозволяє зменшити кількість записів під час уроку);
- надає можливість ознайомитись із складними об'єктами у більш зрозумілому та динамічному поданні;
- надає можливість працювати у різних навчальних стилях, отримуючи матеріал у найбільш прийнятній формі;
- учні починають працювати більш творчо, стають впевненішими.

Значне поширення технологій у сучасному житті надає широкі можливості, якими потрібно вміти користуватись. Для того, щоб бути освіченим громадянином комп'ютерно-інтенсивного світу та для того, щоб бути готовим до майбутньої кар'єри у 21 столітті, учень повинен мати чітке розуміння принципів та методів роботи з інформацією у різноманітних її формах. Сучасні комп'ютерні інформаційні та телекомунікаційні технології є тим засобом, який може допомогти учням стати успішними громадянами інформаційного суспільства. Володіння і доречне використання цих технологій характеризує цифрову грамотність, тобто інформатичну компетентність, практичні навички свідомого використання засобів сучасних інформаційнокомунікативних технологій у повсякденній навчально-пізнавальній, а потім і професійній діяльності. Проаналізувавши застосування технічних можливостей обладнання EPSON (інтерактивний проектор, документ-камера, фабрика друку) та інструментів програмних засобів Open Sankore та LearningApps.org, поєднання їх потенціалу із випробуваними педагогічними прийомами дозволяє створити ефективні та цікаві сучасні уроки.

### *Література та ресурси*

1) Chris Betcher, 10 IWB Features Every Teacher Should Know About. [Електронний ресурс]. – Режим доступу:<http://betchablog.wikispaces.com/file/view/10+IWB+Features.pdf>

2) Беленкова И.В. Интерактивные технологии в образовательном процессе вузе. [Електронний ресурс]. – Режим доступу:<http://goo.gl/V52MDA>

3) Осипова О.П. Использование интерактивного оборудования в образовательном процессе. [Електронний ресурс]. – Режим доступу:<http://www.openclass.ru/node/52373>

4) Пальчевський С. С. Педагогіка: Навч. посіб. - К.: Каравела, 2007. - 576 с.

5) Посилання на створені ресурси LearningApps (методичні рекомендації) [http://LearningApps.org/watch?v=pitctracj01](http://learningapps.org/watch?v=pitctracj01)

6) Посилання на створені ресурси LearningApps (до уроку) [http://LearningApps.org/view851180](http://learningapps.org/view851180)

7) Інтерактивний супровід методичних рекомендацій у форматі Open Sankore <http://goo.gl/5navtu>

### **Конкурсні матеріали розміщено на сайті [http://svitznan.weebly.com](http://svitznan.weebly.com/)**